## **BAB III**

# **PENGEMBANGAN APLIKASI BERBASIS WEB UNTUK MEMBANGUN PHYLOGENETIC TREE**

#### **3.1 Pendahuluan**

Seperti yang telah dijelaskan pada Bab I sebelumnya bahwa tujuan dari penulisan tugas akhir ini adalah membangun sebuah aplikasi berbasis web untuk membangun sebuah phylogenetic tree dari sebuah matriks jarak dengan bentuk umum sebagai berikut.

$$
\begin{pmatrix}\n d_{11} & d_{12} & \cdots & d_{1j} & \cdots & d_{1N} \\
d_{21} & d_{22} & \cdots & \cdots & \cdots & \vdots \\
\vdots & \vdots & \ddots & \ddots & \vdots \\
d_{i1} & \cdots & d_{ij} & \cdots & d_{iN} \\
\vdots & \ddots & \ddots & \ddots & \vdots \\
d_{N1} & d_{N2} & \cdots & d_{Nj} & \cdots & d_{NN}\n\end{pmatrix}
$$

 $d_{ij} = 0$ , jika  $i = j$  dan  $d_{ij} > 0$ , jika  $i \neq j$ , untuk setiap  $i = 1, 2, ..., N$  dan

 $j = 1, 2, ..., N$  dengan *N* adalah jumlah OTU yang terlibat.

Algoritma yang digunakan untuk membangun phylogenetic tree dari matriks jarak ini adalah neighbor-joining. Untuk menerapkan algoritma ini ke dalam aplikasi berbasis web, algoritma ini harus diterjemahkan terlebih dahulu ke dalam bahasa pemrograman yang digunakan untuk membuat aplikasi web, salah satunya yaitu bahasa pemrograman PHP.

Aplikasi yang dibuat pada tugas akhir ini memerlukan input berupa matriks jarak, matriks jarak ini akan diproses dengan melalui beberapa tahapan sehingga menghasilkan output berupa gambar phylogenetic tree. Tahapan-tahapan dan bagian-bagian apa saja yang ada pada aplikasi ini akan diperlihatkan oleh diagram site map berikut.

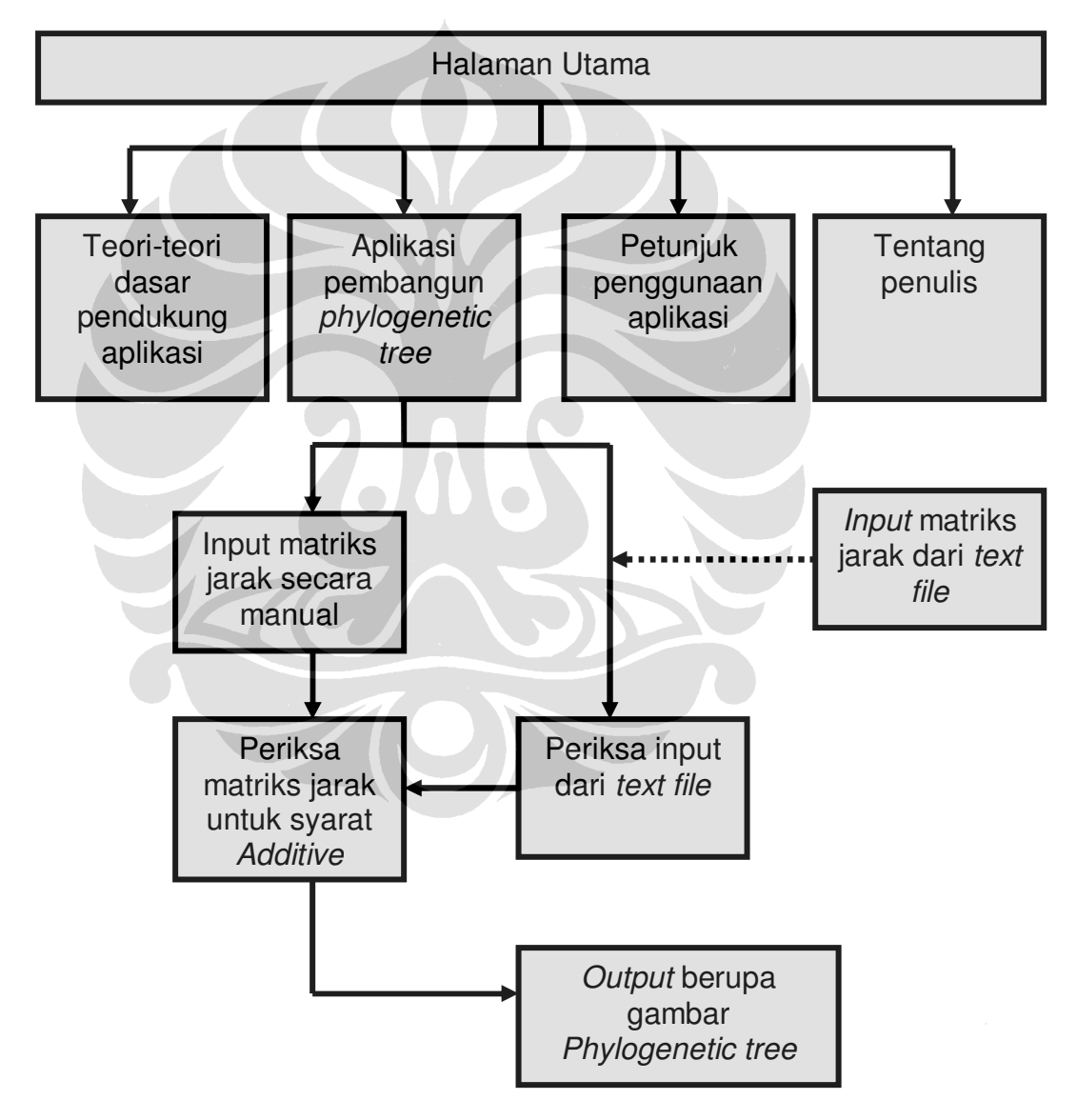

Diagram 2. Site Map aplikasi berbasis web

#### **3.2 Pengembangan Aplikasi**

Ilmu bioinformatika tidak mungkin dapat berkembang pesat tanpa adanya dukungan dari software atau aplikasi. Aplikasi yang terkait dengan ilmu tersebut sangat bervariasi, baik sifat maupun fungsinya. Aplikasi yang akan dibuat pada tugas akhir ini sifatnya *open source*, artinya pengguna dapat memakai aplikasi ini secara bebas dan gratis di manapun dan kapanpun, tanpa perlu menginstalnya ke komputer pribadi, dengan syarat komputer tersebut harus terhubung oleh sebuah jaringan baik intranet maupun internet.

Untuk membuat aplikasi dengan sifat seperti ini berbeda dengan aplikasi yang biasa. Selain memerlukan software pendukung, komputer juga harus terhubung ke sebuah komputer server pada jaringan. Komputer server adalah komputer yang menjadi pusat di suatu jaringan, fungsinya adalah melayani komputer-komputer pada jaringan tersebut. Namun, jika kita tidak memiliki jaringan dengan sebuah server bukan berarti kita tidak dapat membuat aplikasi seperti ini. Kita masih bisa membuat aplikasi ini dengan menggunakan server lokal, artinya kita harus menjadikan komputer pribadi kita sebagai server tanpa perlu membuat jaringan. Software yang dapat melakukan hal ini, antara lain phpmyadmin, wamp, dan xampp.

Software yang digunakan untuk membuat aplikasi pada tugas akhir ini adalah wamp. Bahasa pemrograman yang dipakai adalah PHP, PHP adalah bahasa pemrograman umum yang sering dipakai dalam membuat aplikasi berbasis web. Karena fungsi inilah bahasa pemrograman PHP hanya dapat

24

dieksekusi oleh komputer yang menjadi server atau yang terhubung ke server. Sebenarnya untuk membuat aplikasi dengan bahasa PHP ini, kita bisa menggunakan aplikasi **notepad** sebagai media penulisan source code. Namun, untuk mempermudah penulis memakai software macromedia dreamweaver sebagai software pendukung.

Pada tugas akhir ini, tujuan akhir dari aplikasi ini adalah membuat gambar phylogenetic tree. Untuk menggambar tree tersebut, penulis memakai paket yang tersedia pada PHP, yaitu gd library yang terdapat pada file **gd2.dll**. Umumnya paket ini sudah diaktifkan dan langsung dapat digunakan. Namun jika belum diaktifkan, maka harus diaktifkan terlebih dahulu. Caranya buka file **php.ini** kemudian hilangkan tanda ";" yang terletak di depan nama file **gd2.dll**. Simpan file **php.ini**, kemudian restart server.

Paket tersebut berisi perintah-perintah untuk menggambar pada web. Beberapa perintah yang ada pada paket ini dan digunakan pada aplikasi ini tertera pada tabel berikut ini.

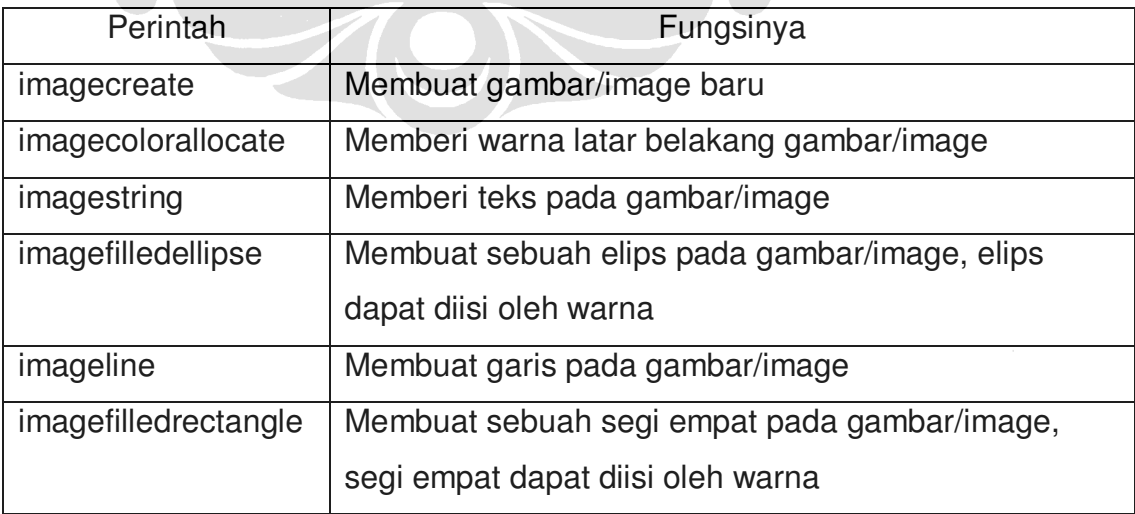

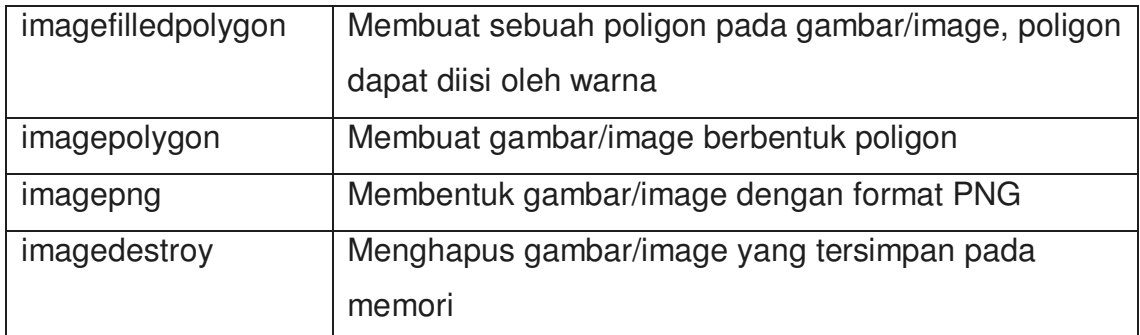

Tabel 1. Fungsi-fungsi pada PHP untuk menggambar [9]

## **3.3 Algoritma Neighbor-Joining**

Pada bagian sebelumnya telah diungkapkan bahwa pada penulisan tugas akhir ini, penulis memakai algoritma neighbor-joining dalam membangun suatu phylogenetic tree. Sebelumnya juga sudah sedikit dibahas mengenai algoritma neighbor-joining, dan pada bagian ini akan dibahas lebih lanjut mengenai algoritma neighbor-joining.

Untuk membangun suatu phylogenetic tree dengan menggunakan algoritma ini, diperlukan input berupa matriks jarak seperti pada Definisi 1.7. Sebelum membahas algoritma ini secara umum, perhatikan kasus khusus berikut. Asumsikan jumlah OTU yang dilibatkan adalah 3 (tiga) atau  $N = 3$ . Pada kasus ini, akan dicari tiga buah bilangan positif *x, y, z* sehingga memenuhi

$$
x + y = d_{12}
$$
  
\n
$$
x + z = d_{13}
$$
  
\n
$$
y + z = d_{23}
$$
\n(3.1)

dimana hanya ada satu tree yang bersesuaian, diperlihatkan pada Gambar 9.

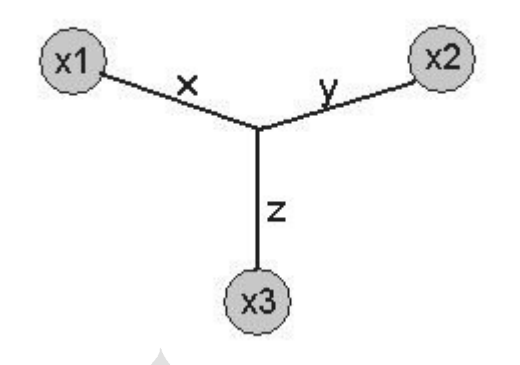

Gambar 9. Tree untuk 3 spesies/OTU

dengan melakukan eleminasi dan subtitusi pada sistem persamaan (3.1), diperoleh solusi dari sistem persamaan tersebut, yaitu:

$$
x = \frac{1}{2} (d_{12} + d_{13} - d_{23})
$$
  
\n
$$
y = \frac{1}{2} (d_{12} + d_{23} - d_{13})
$$
  
\n
$$
z = \frac{1}{2} (d_{13} + d_{23} - d_{12})
$$
\n(3.2)

dari solusi tersebut akan diperoleh nilai *x, y, z* yang merepresentasikan panjang edge pada Gambar 9. Sehingga untuk kasus  $N = 3$ , tree yang akan terbentuk seperti Gambar 9 dengan panjang edge diperoleh dari persamaan (3.2). [1]

Sekarang akan dibahas algoritma neighbor-joining secara detail untuk jumlah spesies lebih dari 3 (tiga) atau *N* > 3 . Misalkan diberikan sebuah himpunan  $A = \{x_1, x_2, ..., x_N\}$  yang merupakan himpunan terhingga

$$
r_i = \frac{1}{N-2} \sum_{k=1}^{N} d_{ik}
$$
 (3.3)

Selanjutnya, untuk setiap  $i, j = 1, 2, 3, ..., N, i < j$ , didefinisikan

$$
D_{ij} = d_{ij} - (r_i + r_j) \tag{3.4}
$$

dan sangat tepat jika *Dij* akan berbentuk matriks segitiga atas. Sekarang, ambil sepasang  $1 \le i, j \le N$ , dengan  $D_{ij}$  minimal. Selanjutnya pasangan OTU *xi* dan *xj* tersebut akan digabung dan akan digantikan dengan elemen tunggal yang baru yaitu OTU  $x(N+1)$ . OTU yang baru  $x(N+1)$ merepresentasikan internal node yang nantinya akan dihubungkan oleh edge ke OTU *xi* dan OTU *xj* . Panjang masing-masing edge atau jaraknya ditentukan dengan rumus

$$
d_{N+1 i} = \frac{1}{2} (d_{ij} + r_i - r_j)
$$
  
(3.5)

Sekarang akan didefinisikan jarak antara OTU  $x(N+1)$  ke setiap OTU *xm* dengan  $m \neq i, j$ , sebagai berikut

$$
d_{N+1m} = \frac{1}{2} \left( d_{im} + d_{jm} - d_{ij} \right) \tag{3.6}
$$

Hingga tahap ini, akan diperoleh himpunan yang baru yaitu A' = {*xm x N m i j* , ( 1), , + ≠ } dengan jumlah sekuen *N* −1 OTU. Prosedur di atas

akan diterapkan kembali pada himpunan yang baru tersebut dan akan terus berulang. Algoritma akan melakukan iterasi sampai jumlah OTU sama dengan 3 (tiga), pada kasus ini hanya ada satu tree yang bersesuaian seperti pada kasus *N* = 3 sebelumnya, dengan panjang edge ditentukan dengan menggunakan rumus (3.2).

Agar lebih memudahkan, algoritma neighbor-joining dirangkum pada ilustrasi berikut.

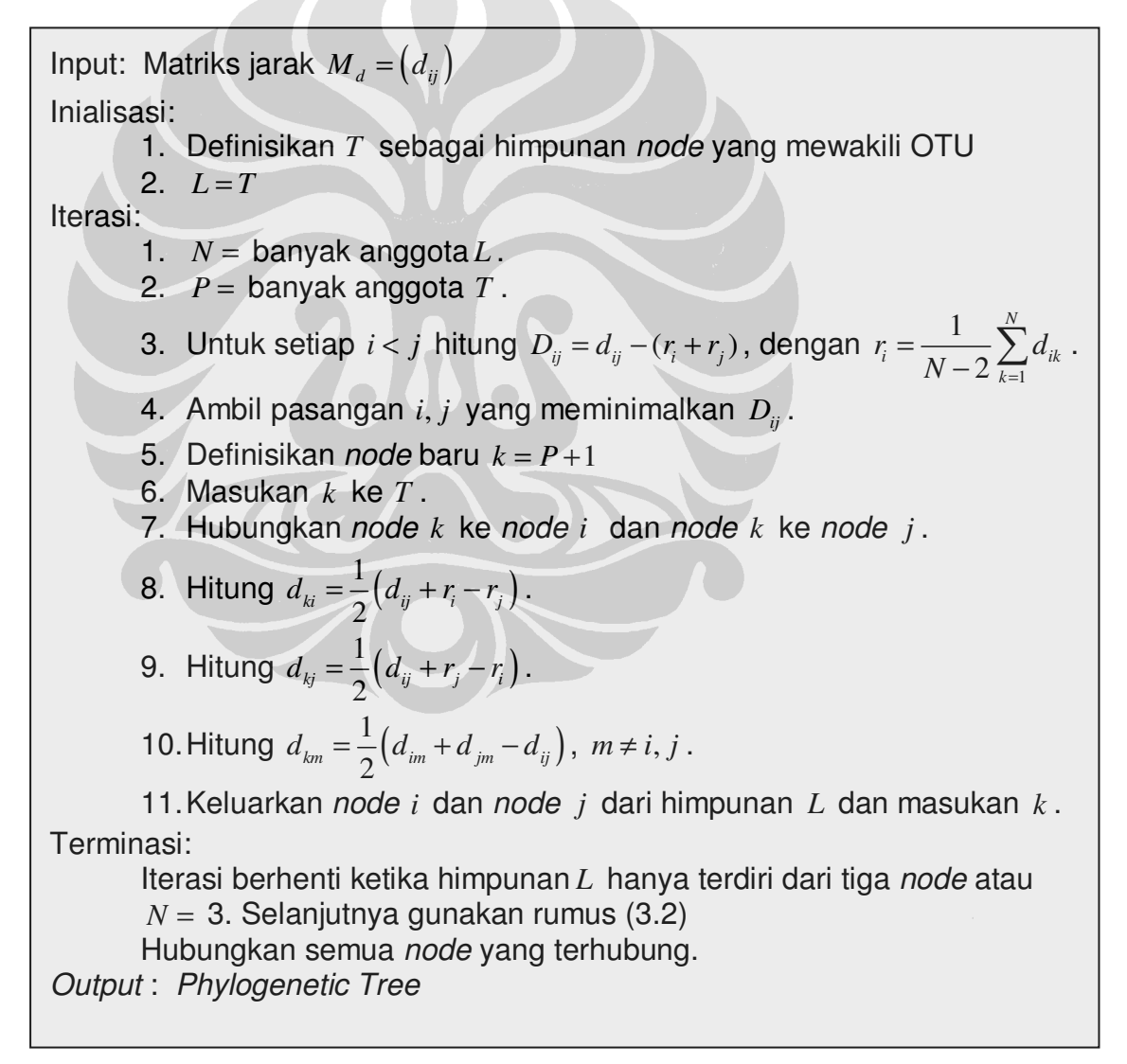

Gambar 10. Pseudo code algoritma neighbor-joining [1]

## **3.4 Contoh Penerapan Algoritma Neighbor-joining**

Misalkan diberikan himpunan  $T = \{x1, x2, x3, x4, x5, x6\}$ , jumlah OTU

atau  $N = 6$  dengan sebuah matriks jarak yang bersesuaian sebagai berikut.

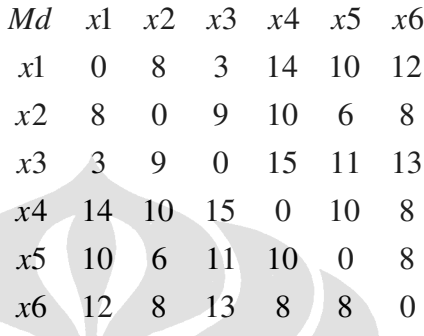

Dengan menggunakan persamaan (3.3), maka untuk setiap i diperoleh

$$
r_1 = \frac{47}{4}
$$
,  $r_2 = \frac{41}{4}$ ,  $r_3 = \frac{51}{4}$ ,  $r_4 = \frac{57}{4}$ ,  $r_5 = \frac{45}{4}$ ,  $r_6 = \frac{49}{4}$ .

Kemudian dengan menggunakan persamaan (3.4) untuk *i < j* 

diperoleh matriks berikut.

| D    | x1              | x2              | x3              | x4              | x5              | x6 |
|------|-----------------|-----------------|-----------------|-----------------|-----------------|----|
| $x1$ | $-14$           | $-\frac{43}{2}$ | $-12$           | $-13$           | $-12$           |    |
| $x2$ | $-14$           | $-\frac{29}{2}$ | $-\frac{31}{2}$ | $-\frac{31}{2}$ | $-\frac{37}{2}$ |    |
| $x5$ | $-\frac{31}{2}$ | $-\frac{31}{2}$ |                 |                 |                 |    |
| $x6$ |                 |                 |                 |                 |                 |    |

Pada matriks di atas nilai minimalnya adalah  $D_{13} = -\frac{43}{3}$ 2  $D_{13} = -\frac{45}{3}$ . Sekarang

definisikan OTU baru yaitu *x*7 yang akan menggantikan pasangan *x*1 dan

*x*3. Selanjutnya hubungkan *x*7 dengan *x*1 dan *x*7 dengan *x*3, masingmasing memiliki panjang edge atau jarak yang ditentukan dari persamaan (3.5) yaitu sebagai berikut.

$$
d_{71} = \frac{1}{2} (d_{31} + r_1 - r_3) = 1
$$
  

$$
d_{73} = \frac{1}{2} (d_{31} + r_3 - r_1) = 2
$$

sehingga pada tahap ini tree yang dihasilkan seperti pada gambar berikut.

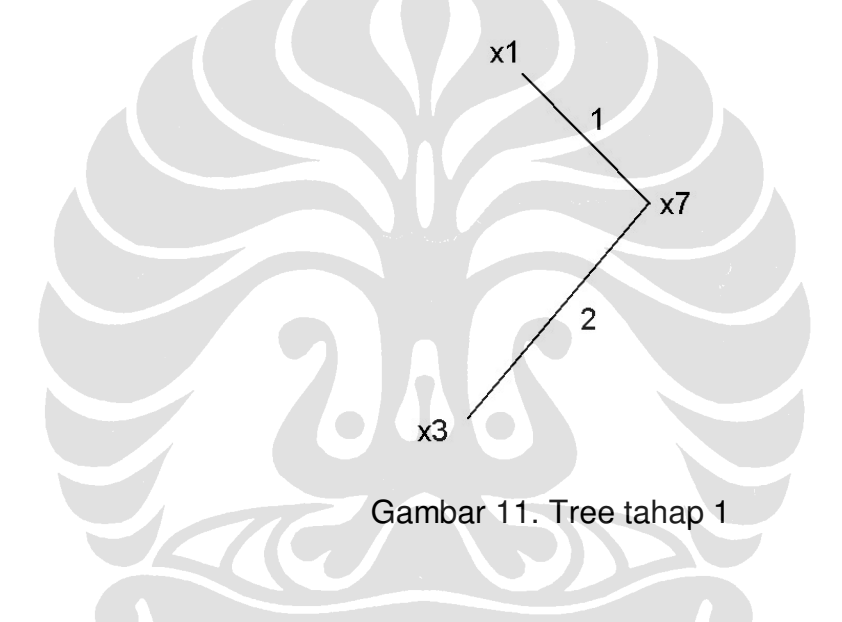

Sekarang hitung jarak antara *x*7 dengan setiap *x*2, *x*4, *x5*, *x*6 dengan

menggunakan persamaan (3.6), yaitu:

$$
d_{72} = \frac{1}{2} (d_{12} + d_{32} - d_{13}) = 7,
$$
  
\n
$$
d_{74} = \frac{1}{2} (d_{14} + d_{34} - d_{13}) = 13,
$$
  
\n
$$
d_{75} = \frac{1}{2} (d_{15} + d_{35} - d_{13}) = 9,
$$
  
\n
$$
d_{76} = \frac{1}{2} (d_{16} + d_{36} - d_{13}) = 11,
$$

sehingga menghasilkan sebuah matriks jarak baru untuk OTU

 $x^2$ ,  $x^4$ ,  $x^5$ ,  $x^6$ ,  $x^7$  atau  $T = \{x^2, x^4, x^5, x^6, x^7\}$  berikut.

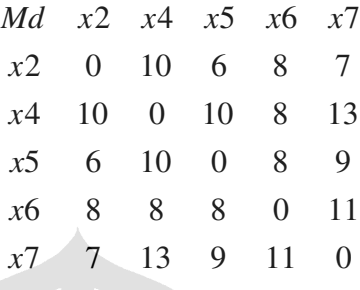

Untuk matriks yang baru ini, ulangi proses seperti pada tahap sebelumnya, diperoleh.

$$
r_2 = \frac{31}{3}
$$
,  $r_4 = \frac{41}{3}$ ,  $r_5 = 11$ ,  $r_6 = \frac{35}{3}$ ,  $r_7 = \frac{40}{3}$ .

yang memberikan matriks

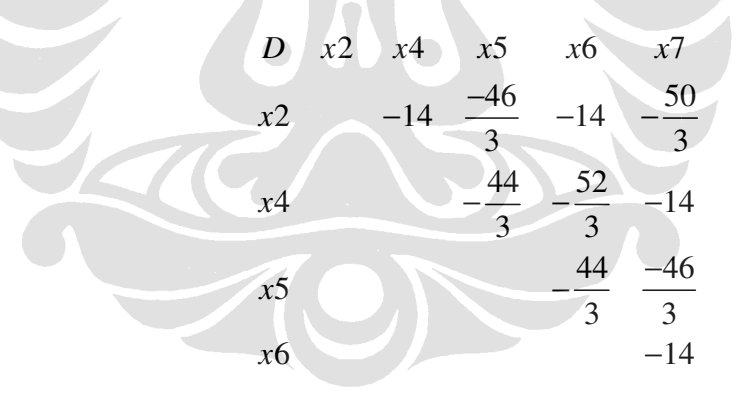

karena  $D_{46} = -\frac{52}{3}$ 3  $D_{46} = -\frac{32}{2}$  minimal, maka pasangan *x*4 dan *x*6 digantikan dengan OTU yang baru yaitu *x*8 . Selanjutnya hubungkan *x*8 dengan *x*4 dan *x*8 dengan *x*6 , masing-masing memiliki panjang edge atau jarak yang ditentukan dari persamaan (3.5) yaitu sebagai berikut.

$$
d_{84} = \frac{1}{2} (d_{64} + r_4 - r_6) = 5
$$
  

$$
d_{86} = \frac{1}{2} (d_{64} + r_6 - r_4) = 3
$$

sehingga pada tahap ini tree yang dihasilkan seperti pada gambar berikut.

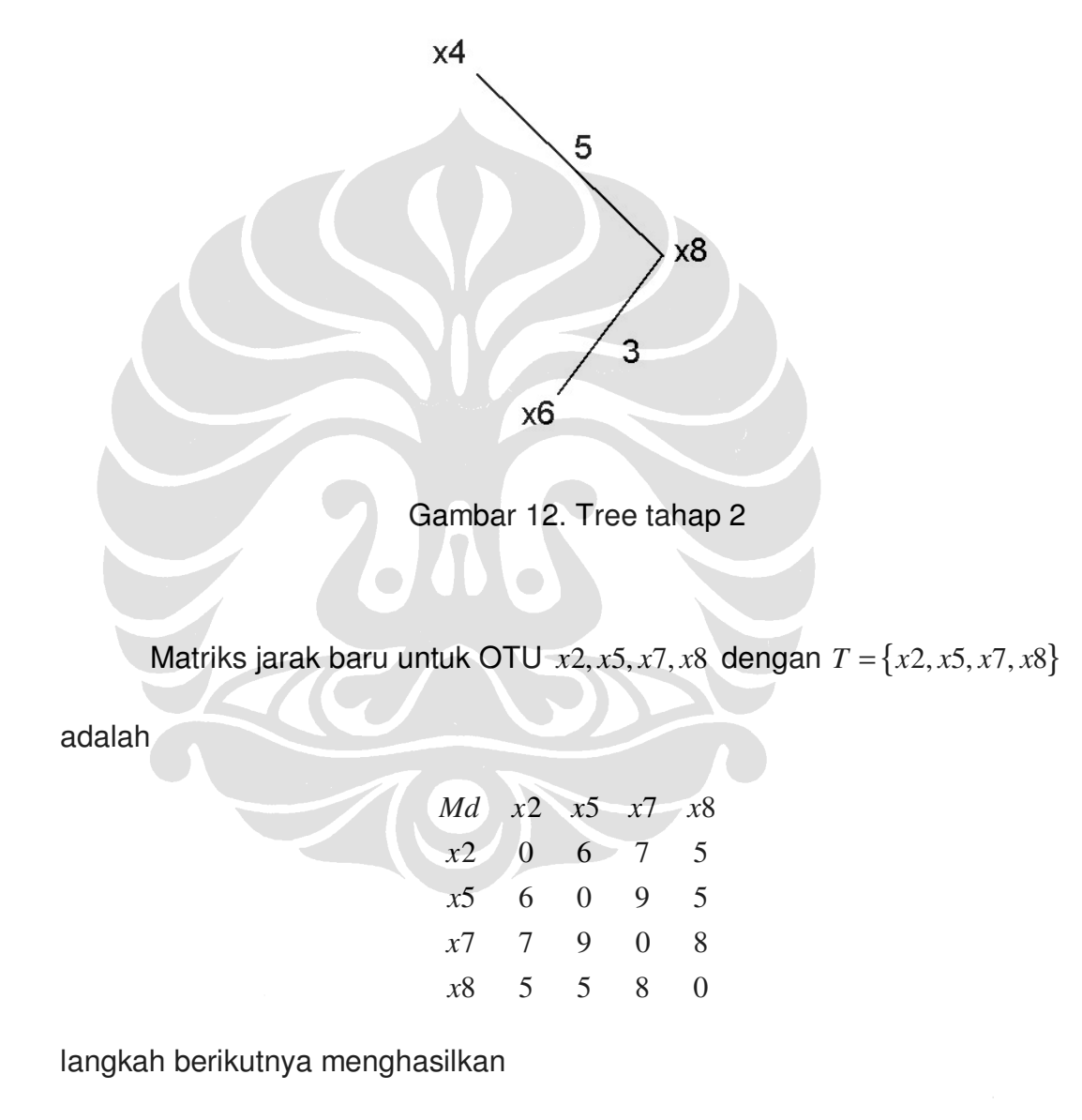

 $r_2 = 9$ ,  $r_5 = 10$ ,  $r_7 = 12$ ,  $r_8 = 9$ .

dan

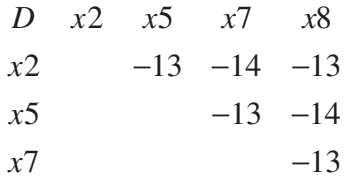

pada matriks di atas ada dua nilai yang minimal yaitu  $D_{27}$  dan  $D_{58}$ . Pilih salah satunya, yaitu  $D_{ss}$ . Pasangan *x*5 dan *x8* digantikan dengan OTU yang baru yaitu *x*9 . Selanjutnya hubungkan *x*9 dengan *x*5 dan *x*9 dengan *x*8 , masing-masing memiliki panjang edge atau jarak yang ditentukan dari persamaan (3.5) yaitu sebagai berikut.

$$
d_{95} = \frac{1}{2} (d_{85} + r_5 - r_8) = 3
$$
  

$$
d_{98} = \frac{1}{2} (d_{85} + r_8 - r_5) = 2
$$

Hitung jarak antara *x*9 dengan *x*2 dan *x*9 dengan *x*7 yang akan menghasilkan tree seperti pada Gambar 13 dan memberikan matriks jarak untuk  $T = \{x2, x7, x9\}$  berikut.

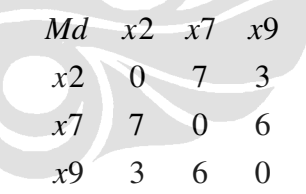

Pada matriks jarak di atas jumlah  $N = 3$ . Untuk kasus ini, tree yang terbentuk seperti Gambar 14 dengan panjang edge diperoleh dari persamaan (3.2).

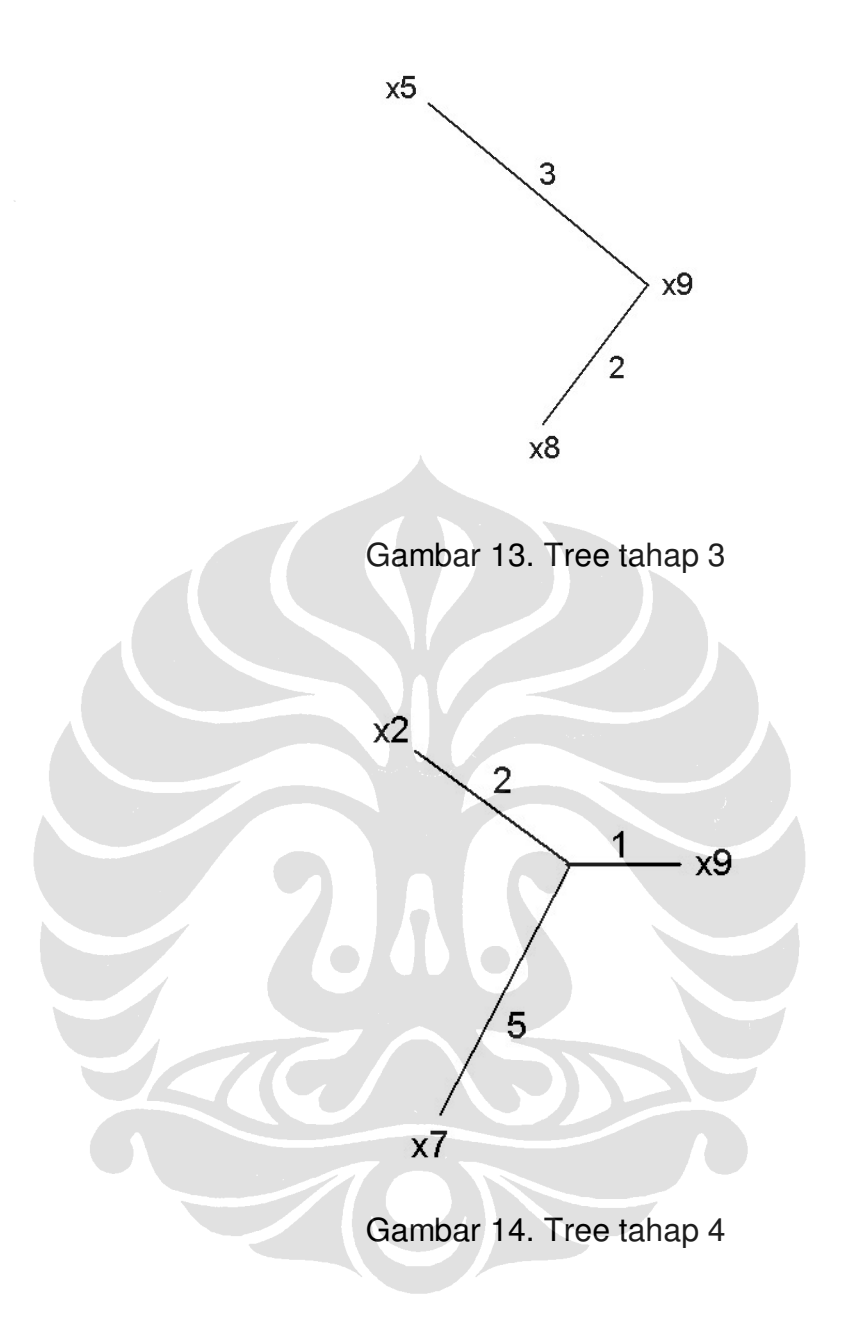

Tahap akhir dari algoritma neighbor-joining adalah menggabungkan semua tree yang diperoleh dari masing-masing tahap. Tree yang diperoleh pada contoh ini ditunjukan pada gambar berikut.

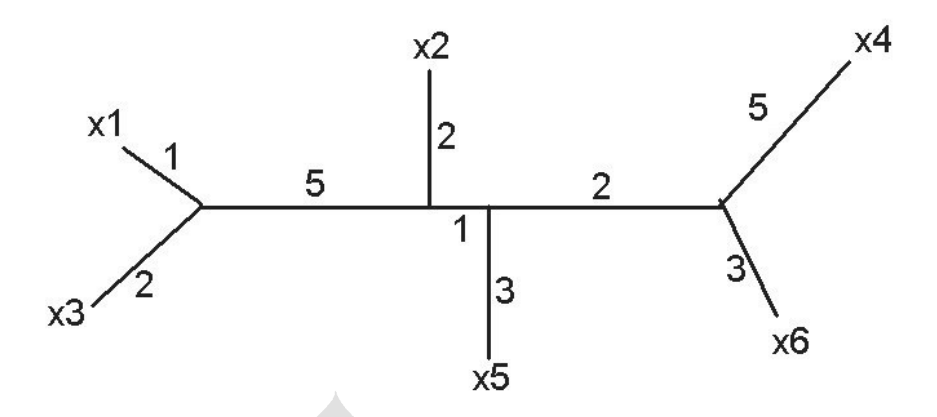

Gambar 15. Phylogenetic tree tahap akhir

### **3.5 Cara Penggunaan dan Alur Aplikasi**

Alur aplikasi yang dibuat pada tugas akhir ini, secara umum telah diperlihatkan oleh diagram site map pada Diagram 2. Namun, untuk lebih memahami alur aplikasi dan cara penggunaannya penulis akan membahas hal tersebut secara lebih rinci pada bagian ini.

Aplikasi yang dibuat pada tugas akhir ini memiliki 5 (lima) menu pada halaman utama. Salah satu menu yang menjadi tujuan penulisan tugas akhir ini adalah menu Aplikasi yaitu menu aplikasi untuk membangun phylogenetic tree (source code terlampir pada file **Aplikasi.php**). Tampilan awal menu Aplikasi diperlihatkan pada Gambar 16.

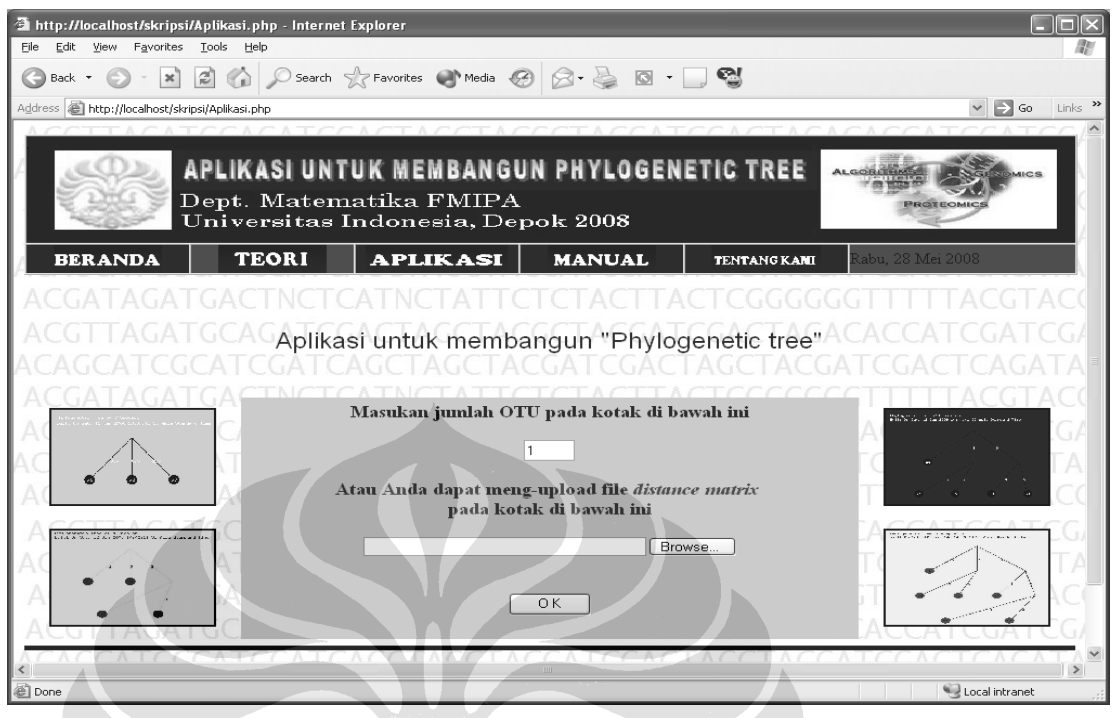

Gambar 16. Tampilan awal menu Aplikasi

Pada Gambar 16, aplikasi meminta *input* dari user berupa matriks jarak. Input dapat dimasukan dengan 2 (dua) cara, yaitu:

1. Input secara manual, yaitu dengan cara mengisi textbox "Masukan jumlah OTU pada kotak di bawah ini". Kemudian tekan **OK** dan user akan menuju halaman **Input.php** (source code terlampir), minimal OTU yang dapat di-*input* untuk membuat *tree* adalah 3 (tiga). Pada halaman ini user akan diminta memasukkan elemenelemen matriks jarak (nonnegatif) satu persatu pada kotak yang tersedia. Misalkan jumlah spesies atau OTU yang akan diteliti adalah 6, maka input matriks akan ditampilkan seperti gambar berikut.

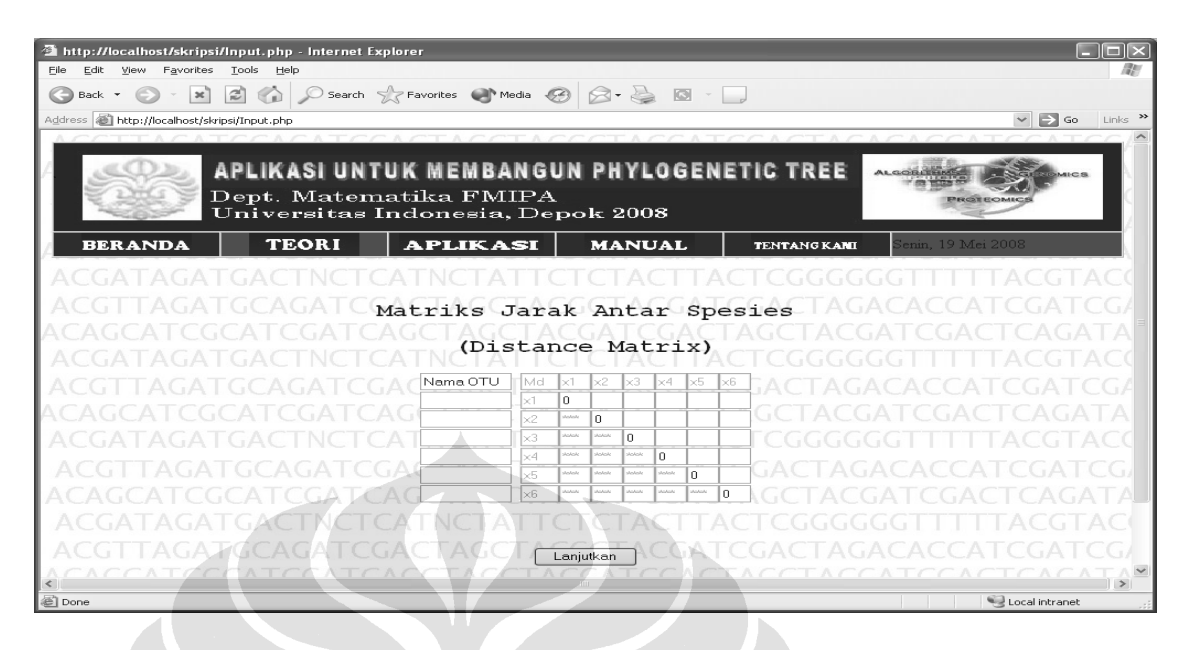

Gambar 17. Form input matriks jarak

2. Input menggunakan file (upload file), yaitu dengan meng-upload textfile yang berisi matriks jarak pada kotak upload file. Format penulisan matriks jarak diperlihatkan pada Gambar 17. Selanjutnya dengan menekan tombol **Lanjutkan**, file akan dicek apakah file yang di-upload sudah sesuai format. Pengecekan terjadi pada halaman **Input.php** (source code terlampir).

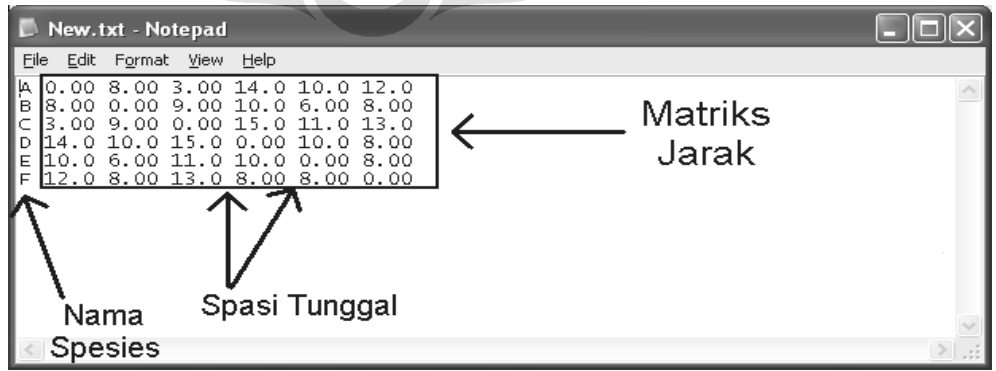

Gambar 18. Contoh format textfile matriks jarak

Setelah user memasukkan input berupa matriks jarak dengan salah satu cara yang disebutkan sebelumnya, matriks tersebut kemudian diperiksa apakah matriks tersebut memenuhi sifat additive atau tidak, tujuannya adalah jika matriks tidak bersifat *additive*, maka ada kemungkinan *tree* yang lain yang tidak terbentuk pada aplikasi ini. Proses pemeriksaan terjadi pada file **Check.php** (souce code terlampir). Perhatikan gambar berikut.

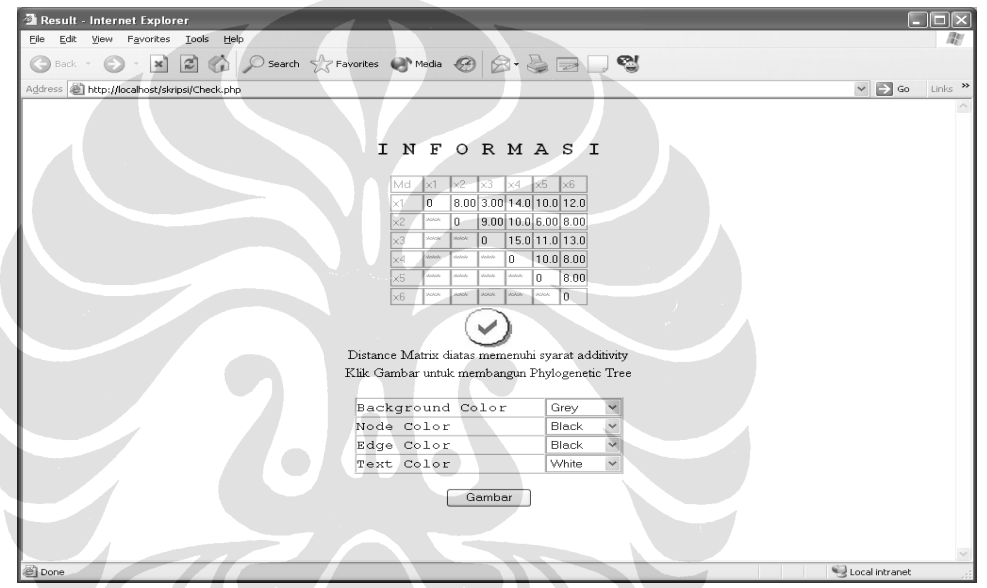

Gambar 19. Periksa matriks jarak untuk sifat Additive

Selanjutnya dengan menekan tombol **Gambar,** maka secara otomatis matriks jarak tersebut akan diproses untuk membentuk sebuah phylogenetic tree. Source code algoritma pembentukan tree dengan algoritma neighborjoining terlampir pada file **Image.php**.

Output dari aplikasi ini adalah berupa gambar phylogenetic tree yang merepresentasikan matriks jarak yang di input.